## Niğde Ömer Halisdemir Üniversitesi SPSS İstatistik Yazılımı Kurulumu

- **1.** ZIP dosyasının içindeki dosyaları bilgisayarınızda bir klasöre açın.
- **2.** Klasörün içinde "Windows" klasörü bulunmaktadır. Kurulumu başlatmak için "Setup.exe" dosyasını çalıştırın ve kurulumu tamamlayın.

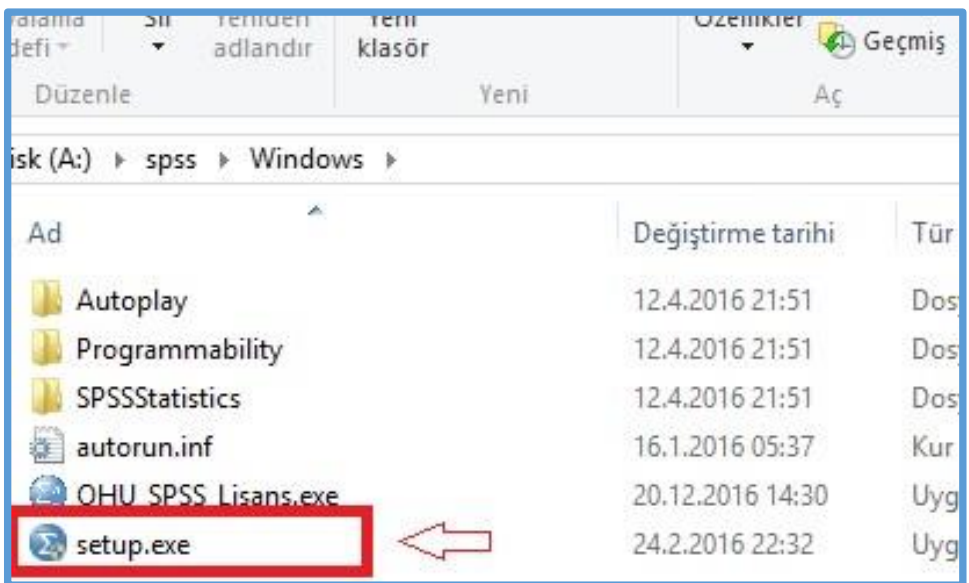

**3.** Aynı klasörün içinde bulunan "OHU\_SPSS\_Lisans.exe" dosyasını yönetici olarak çalıştırarak Lisanslama işlemini tamamlayın. (Windows 7 ve sonrası işletim sistemlerinde yönetici olarak çalıştırmak için dosyanın üzerine sağ tıklayıp, "Yönetici olarak çalıştır" işlemini seçmelisiniz)

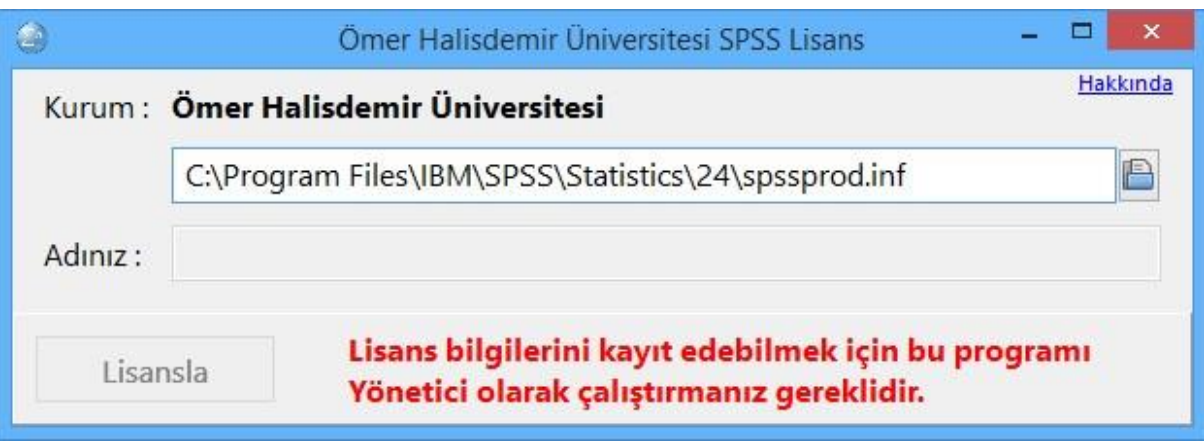